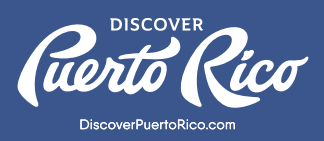

# **GOOGLE MY BUSINESS** Y CÓMO CREAR UNA CUENTA

## ¿QUÉ ES GOOGLE MY BUSINESS?

[GMB](https://www.google.com/business/) es una herramienta gratuita y simple para ayudar a negocios y organizaciones a administrar su presencia en los productos de Google. Con esta herramienta, puedes controlar la información que aparece sobre tu empresa en Google.

## ¿CÓMO ME REGISTRO?

Para registrarte, solo necesitas tener una cuenta válida de Google — cualquier cuenta @gmail.com funcionará. También puedes completar el registro con tu propio correo electrónico. Ten en cuenta que la cuenta que utilices se convertirá en la "dueña" de tu perfil en los productos de Google. Si no tienes una cuenta en Google, puede crear una aquí.

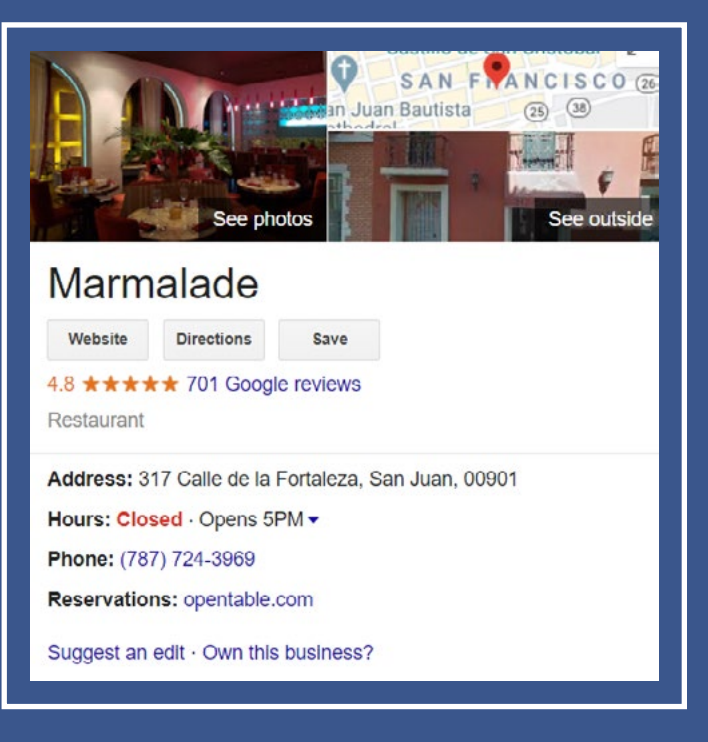

## TIPOS DE EMPRESA QUE UTILIZAN GOOGLE MY BUSINESS:

- 1. Una tienda física
- 2. Empresas de área de servicio (atiende a clientes, pero no tiene ubicación pública)
- 3. Empresas híbridas (con tienda física y áreas de servicio designadas)
- 4. Profesionales independientes (personas que atienden al público)
- 5. Departamentos dentro de otras empresas (e.g. universidades, instalaciones médicas y oficinas de gobierno)

**DISCOVER PUERTO RICO |** GOOGLE MY BUSINESS Y CÓMO CREAR UNA CUENTA

### VERIFICACIÓN:

Una vez hayas iniciado la sesión, deberás verificar tu negocio como medida de seguridad. Si tu empresa ya tiene un perfil en Google, haz una búsqueda con el nombre tu compañía en Search www.google.com o en Maps maps.google.com y haz clic en el enlace que lee "¿Eres el dueño de esta empresa?" (Own this business?) en el Panel de información al lado derecho. Este enlace te llevará a la pantalla donde podrás reclamar tu negocio.

Ten en cuenta que no podrás acceder ni controlar muchas de las funcionalidades de GMB hasta que no se complete la verificación. Cada proceso de verificación es único y no todas las opciones para lograrlo están disponibles cuando decidas reclamar tu perfil.

### MANERAS DE VERIFICACIÓN:

Puedes escoger verificar tu perfil por teléfono, mensaje de texto, video llamada o correo electrónico. Esto enviará un código de confirmación al número de contacto asociado al perfil. Es posible que estas opciones no estén disponibles. En algunos casos, deberás utilizar la opción "por correo" (By Mail), la cual enviará una tarjeta con el código de verificación a la dirección asociada al perfil. La postal puede tardar hasta 14 días en llegar.

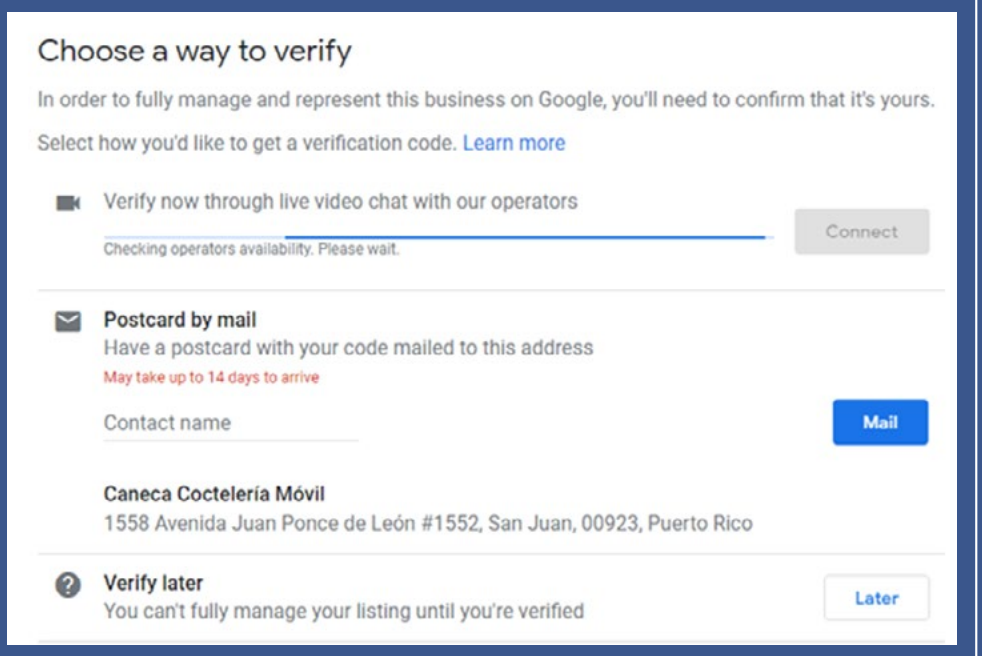

En Discover Puerto Rico estamos disponibles para ayudarte con el proceso y generar un código único para la verificación instantánea de tu negocio. Nuestro equipo te enviará el código junto a un enlace específiico donde podrás completar la reclamación. Puedes solicitar el código de verificación enviando un correo electrónico a website@discoverpuertorico.com.

## **DISCOVER PUERTO RICO |** GOOGLE MY BUSINESS Y CÓMO CREAR UNA CUENTA